# ]HackingTeam[

# **Remote Control System**

**Environment setup** 

#### Contents

| 1 | VLAN:  | s Configuration on Switch                        | 3  |
|---|--------|--------------------------------------------------|----|
|   | 1.1    | Connection schema between Firewall and Switch    | 4  |
|   | 1.2    | RCS Network Diagram                              | 5  |
| 2 | Firewa | all Initial Setup                                | 6  |
| 3 | How to | o create a firewall rule on SonicWall            | 16 |
| 4 | Basic  | Rules for RCS Environment                        | 17 |
|   | 4.1    | Firewall Rules                                   | 17 |
|   | 4.2    | Firewall Rules with SonicWall                    | 17 |
|   | 4.3    | How to configure Remote Access with SonicWall    | 22 |
|   | 4.4    | How to create remote access users with SonicWall | 25 |

## 1 VLANs Configuration on Switch

The RCS environment requires 5 VLANs on a Switch.

These VLANs create a different logical LAN for each RCS components and for devices management.

On the switch you can create these VLANs:

- RCS Console VLAN
- Backend VLAN
- Collector VLAN
- Firewall Management VLAN
- Switch Management VLAN

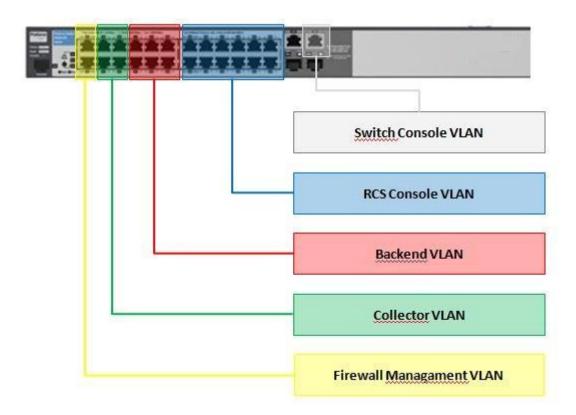

#### 1.1 Connection schema between Firewall and Switch

On the firewall you have to configure one interface for each VLAN (except for Switch Console VLAN) and one interface for Internet .

Connect these interfaces to the right VLAN on the Switch as in the picture below:

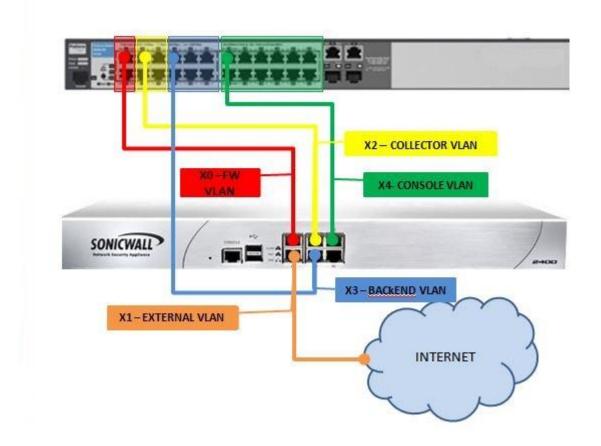

# 1.2 RCS Network Diagram

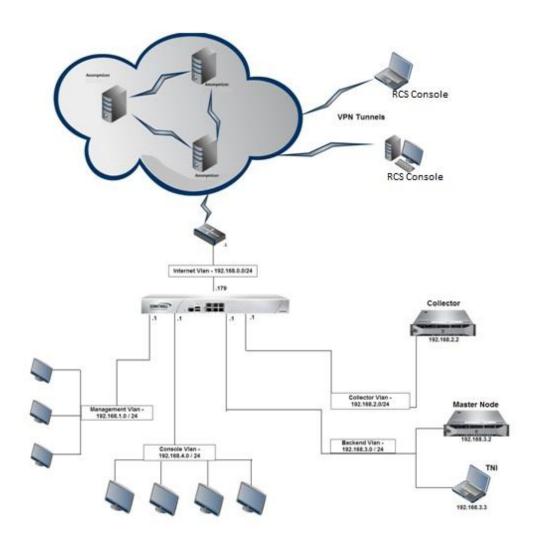

## 2 Firewall Initial Setup

This setup is based on SonicWall appliance NSA 2400MX.

- 1. Set on your laptop an ip address belongs to 192.168.168.0/24 network
- 2. Enable popup on your browser
- 3. Connect the cable from your laptop to X0 on firewall
- 4. Connect to 192.168.168.168 (firewall default ip address) using a web browser as showed below
- 5. Follow the wizard:

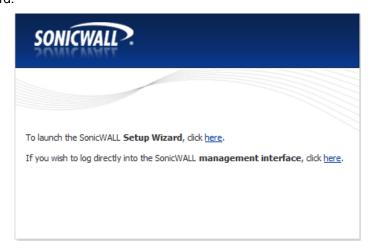

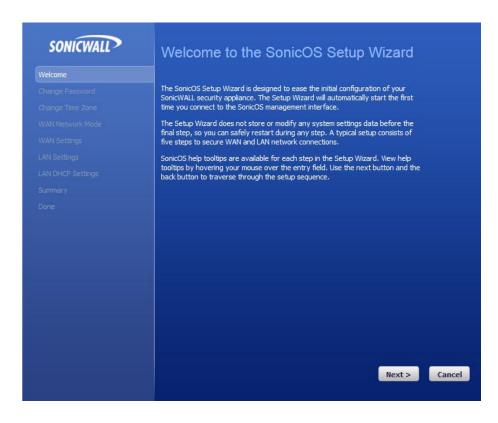

6. To set the new password, enter the old password in the Old Password field and the new password in the New Password field. Enter the new password again in the Confirm New Password field and click Update.

The SonicWALL default password is "password".

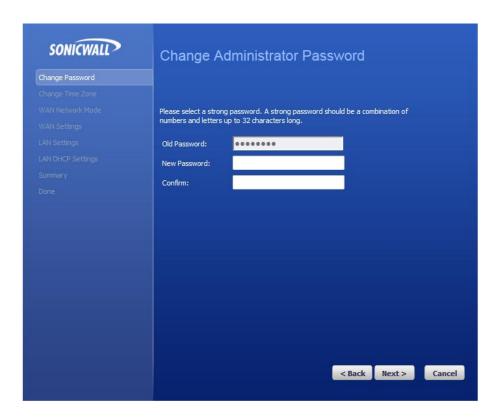

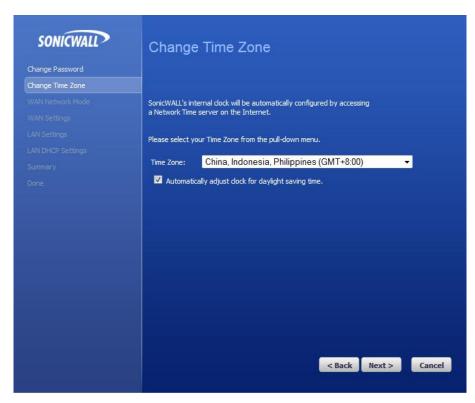

7. Select router-based Connection (recommended) for WAN interface connection

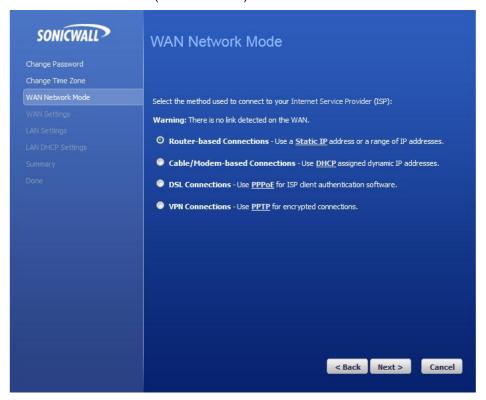

8. Configure WAN IP address. It is possible to use private ip address (as showed below) or a public IP Address, depend on your network design.

Configure the default gateway (internet router or internet firewall) and DNS

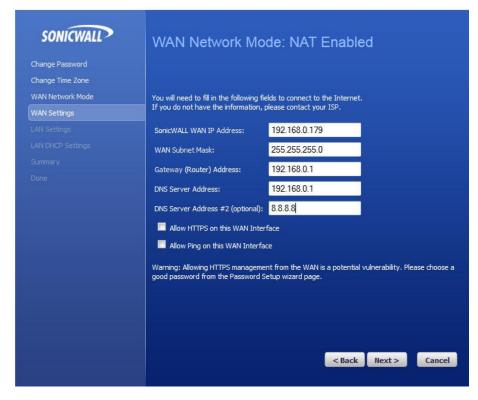

9. Configure LAN Network (Firewall Management VLAN)

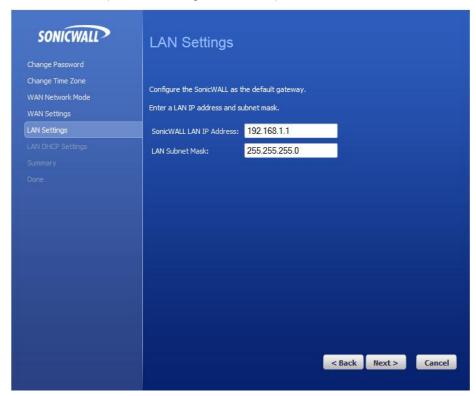

10. If needed enable DHCP on Management LAN

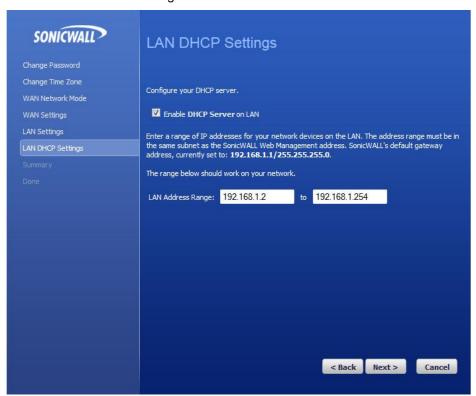

11. Complete the wizard and click on Apply

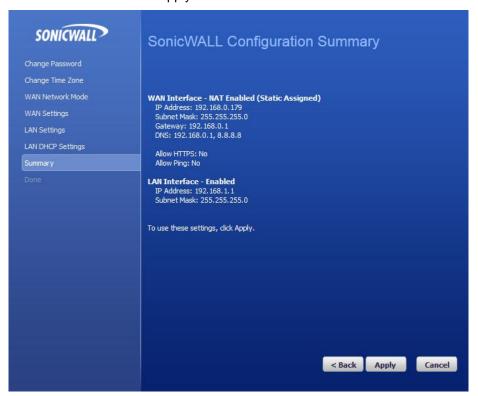

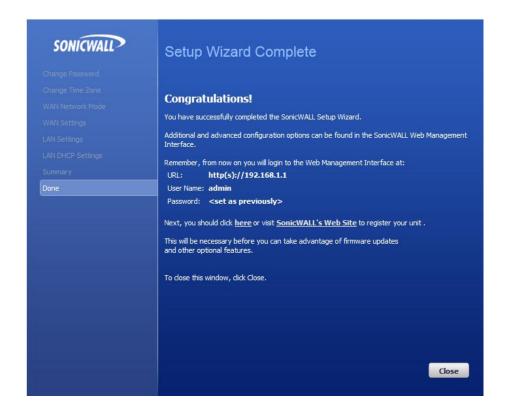

- 12. Set on your laptop an ip address belongs to 192.168.1.0/24 network.
- 13. Connect the cable from your laptop to X0 on firewall

14. Connect to firewall via browser:

https://192.168.1.1 (Ip Address configured during the wizard)

user: admin

password: xxxx (Password configured during the wizard)

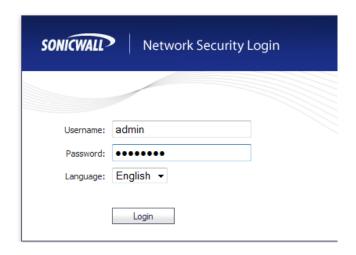

15. Click under Status and register your appliance (in order to do it connect X1, the external interface of the firewall to internet)

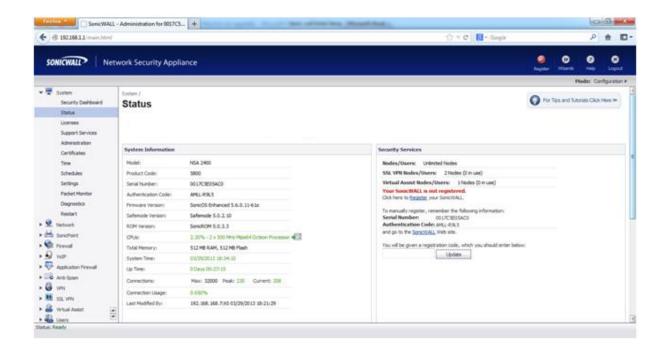

- 16. Go to "Network" → "Interfaces" and configure the other firewall interfaces as showed below:
  - X2 interface belongs to DMZ Zone. Its ip address must be on the same network of Collector
    - i. Flag only Ping under Management field.

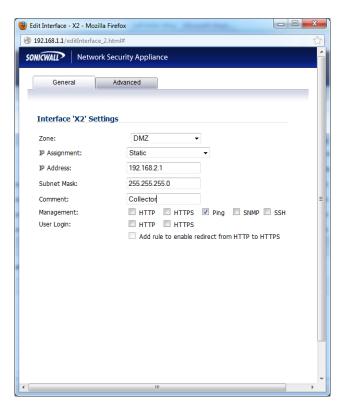

- b. X3 interface belongs to LAN (Trusted) Zone. Its ip address must be on the same network of Backend
  - i. Flag only Ping under Management field.
  - ii. When you click on OK you will see this warning, click on OK to continue.

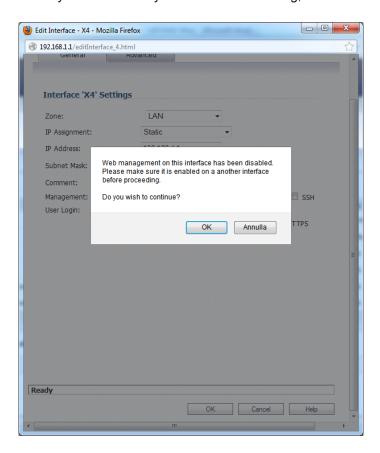

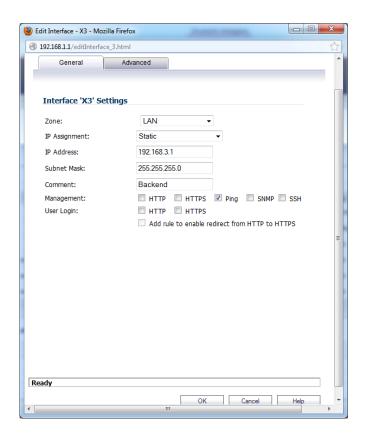

- c. X4 interface belongs to LAN ( Trusted ) Zone. Its ip address belongs to Console VLAN
  - i. Flag only Ping under Management field.
  - ii. When you click on OK you will see the warning, click on OK to continue.

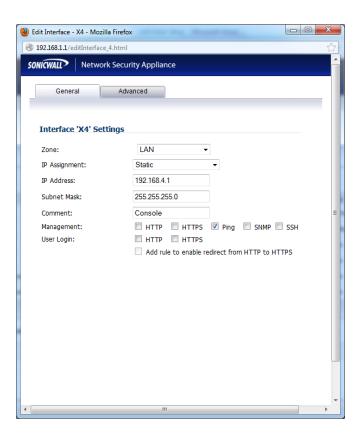

- d. X0 interface belongs to LAN (Trusted) Zone. Its ip could remains 192.168.1.1
  - i. Flag Ping, HTTP, HTTPS and SSH under Management field

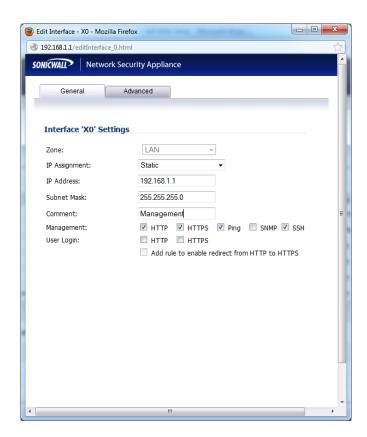

e. Edit X1 interface and disable all flags under Management field

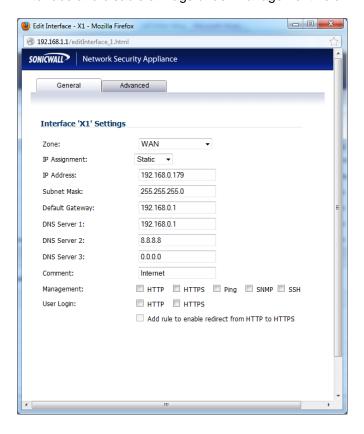

#### 17. Go to Network → Zones and remove IPS, Antivirus and Antispyware functionalities

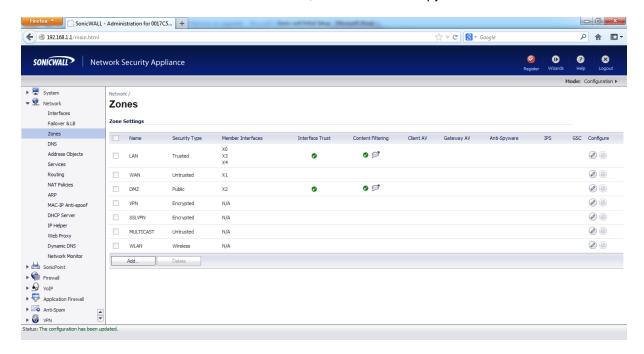

## 3 How to create a firewall rule on SonicWall

#### To create an access rule:

- 1. Log on to the SonicWALL firewall.
- 2. Click the Firewall button.
- Click Access Rules
- 4. Click the appropriate From And To Zone (such as WAN to LAN).

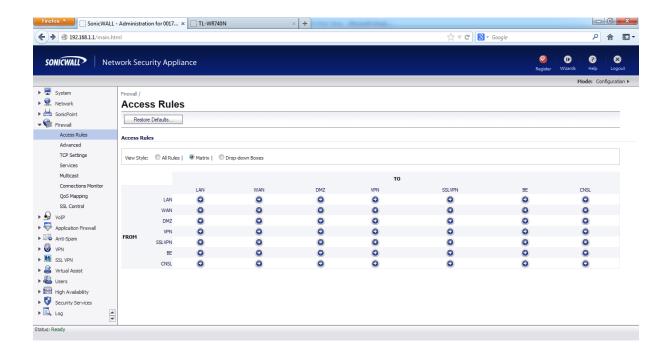

- 5. Click the Add button that appears at the bottom of the menu.
- 6. Specify the action to be taken to traffic matching the access rule's settings; Allow, Deny and Discard.
- 7. Select the appropriate service from the Service drop-down box.
- 8. Select the Source and Destination.
- 9. Check Enable Logging checkbox so you can see the log events related to the new access rule.
- 10. Click OK.

## 4 Basic Rules for RCS Environment

#### 4.1 Firewall Rules

The following rules are required for RCS infrastructure:

| Source        | Destination | Service | Protocol | Port |
|---------------|-------------|---------|----------|------|
| Backend       | Any         | DNS     | UDP      | 53   |
| Backend       | Any         | NTP     | UDP      | 123  |
| Backend       | Collector   | HTTPS   | TCP      | 443  |
| Backend       | Collector   | HTTP    | TCP      | 80   |
| CNSL          | Any         | HTTPS   | ТСР      | 443  |
| CNSL          | Any         | HTTP    | TCP      | 80   |
| CNSL          | Any         | DNS     | UDP      | 53   |
| CNSL          | Any         | ICMP    | ICMP     |      |
| CNSL          | Collector   | RDP     | TCP      | 3389 |
| CNSL          | Backend     | RDP     | ТСР      | 3389 |
| CNSL          | Backend     | HTTPS   | ТСР      | 443  |
| CNSL          | Backend     | TCP_444 | TCP      | 444  |
| Collector     | Any         | DNS     | UDP      | 53   |
| Collector     | Any         | HTTP    | ТСР      | 80   |
| Collector     | Any         | HTTPS   | TCP      | 443  |
| Collector     | Any         | NTP     | UDP      | 123  |
| Collector     | Backend     | HTTPS   | ТСР      | 443  |
| Anonymizer(s) | Collector   | HTTP    | TCP      | 80   |

#### 4.2 Firewall Rules with SonicWall

The following rules are required for RCS infrastructure with SonicWall (configured as described above) firewall and Remote Access VPN.

BE = BackEnd

DMZ = Collector

CNSL = Console

LAN = Management VLAN for Firewall

WAN = External LAN or Internet

|                 | Source                        | Destination          | Service | Action |
|-----------------|-------------------------------|----------------------|---------|--------|
| [BE]> [LAN]     |                               |                      |         |        |
|                 | Any                           | Any                  | Any     | Deny   |
| [BE]> [WAN]     |                               |                      |         |        |
|                 | BE Subnets                    | Any                  | DNS     | Allow  |
|                 | BE Subnets                    | Any                  | NTP     | Allow  |
|                 | Any                           | Any                  | Any     | Deny   |
| [BE]> [DMZ]     |                               |                      |         |        |
|                 | BE Subnets                    | DMZ Subnets          | HTTP    | Allow  |
|                 | Any                           | Any                  | ICMP    | Allow  |
|                 | Any                           | Any                  | Any     | Deny   |
| [BE]> [VPN]     |                               |                      |         |        |
|                 | WAN Remote<br>Access Network  | Any                  | Any     | Allow  |
| [BE]> [BE]      |                               |                      |         |        |
|                 | Any                           | All X3 Management IP | Ping    | Allow  |
|                 | Any                           | Any                  | Any     | Allow  |
| [BE]> [CNSL]    |                               |                      |         |        |
|                 | Any                           | Any                  | ICMP    | Allow  |
|                 | Any                           | Any                  | Any     | Deny   |
| [CNSL]> [LAN]   |                               |                      |         |        |
|                 | Any                           | Any                  | Any     | Deny   |
| [CNSL] -> [WAN] |                               |                      |         |        |
|                 | CNSL Subnets                  | Any                  | HTTPS   | Allow  |
|                 | CNSL Subnets                  | Any                  | HTTP    | Allow  |
|                 | CNSL Subnets                  | Any                  | DNS     | Allow  |
|                 | CNSL Subnets                  | Any                  | ICMP    | Allow  |
|                 | Any                           | Any                  | Any     | Deny   |
| [CNSL]> [DMZ]   |                               |                      |         |        |
|                 | CNSL Subnets                  | DMZ Subnets          | RDP     | Allow  |
|                 | Any                           | Any                  | ICMP    | Allow  |
|                 | Any                           | Any                  | Any     | Deny   |
| [CNSL]> [VPN]   |                               |                      |         |        |
|                 | WAN Remote<br>Access Network  | VPN DHCP Clients     | Any     | Allow  |
|                 | WLAN Remote<br>Access Network | Any                  | Any     | Allow  |
|                 | WAN Remote<br>Access Network  | Any                  | Any     | Allow  |
| [CNSL]> [BE]    |                               |                      |         |        |

|                 | Source                          | Destination          | Service           | Action |
|-----------------|---------------------------------|----------------------|-------------------|--------|
|                 | CNSL Subnets                    | BE Subnets           | RDP               | Allow  |
|                 | CNSL Subnets                    | BE Subnets           | HTTPS             | Allow  |
|                 | CNSL Subnets                    | BE Subnets           | TCP_444           | Allow  |
|                 | Any                             | Any                  | ICMP              | Allow  |
|                 | Any                             | Any                  | Any               | Deny   |
| [CNSL] > [CNSL] |                                 |                      |                   |        |
|                 | Any                             | All X4 Management IP | Ping              | Allow  |
|                 | Any                             | Any                  | Any               | Allow  |
| [DMZ]> [LAN]    |                                 |                      |                   |        |
|                 | Any                             | Any                  | Any               | Deny   |
| [DMZ]> [WAN]    |                                 |                      |                   |        |
|                 | DMZ Subnets                     | WAN Subnets          | DNS               | Allow  |
|                 | DMZ Subnets                     | Any                  | HTTP              | Allow  |
|                 | DMZ Subnets                     | Any                  | HTTPS             | Allow  |
|                 | DMZ Subnets                     | Any                  | NTP               | Allow  |
|                 | DMZ Subnets                     | Any                  | ICMP              | Allow  |
|                 | Any                             | Any                  | Any               | Deny   |
| [DMZ]> [DMZ]    |                                 |                      |                   |        |
|                 | Any                             | All X2 Management IP | ICMP              | Allow  |
|                 | Any                             | Any                  | Any               | Allow  |
| [DMZ]> [VPN]    |                                 |                      |                   |        |
|                 | WAN Remote<br>Access<br>Network | Any                  | Any               | Allow  |
|                 | WLAN Remote<br>Access Network   | Any                  | Any               | Allow  |
| [DMZ]> [BE]     |                                 |                      |                   |        |
|                 | DMZ Subnets                     | BE Subnets           | HTTPS             | Allow  |
|                 | Any                             | Any                  | ICMP              | Allow  |
|                 | Any                             | Any                  | Any               | Deny   |
| [DMZ]> [CNSL]   |                                 |                      |                   |        |
|                 | Any                             | Any                  | ICMP              | Allow  |
|                 | Any                             | Any                  | Any               | Deny   |
| [LAN]> [LAN]    |                                 |                      |                   |        |
|                 | Any                             | All X4 Management IP | Ping              | Allow  |
|                 | Any                             | All X3 Management IP | Ping              | Allow  |
|                 | Any                             | All X0 Management IP | Ping              | Allow  |
|                 | Any                             | All X0 Management IP | SSH<br>Management | Allow  |

|               | Source                        | Destination                   | Service                  | Action |
|---------------|-------------------------------|-------------------------------|--------------------------|--------|
|               | Any                           | All X0 Management IP          | HTTPS<br>Management      | Allow  |
|               | Any                           | All X0 Management IP          | HTTP<br>Management       | Allow  |
|               | Any                           | Any                           | Any                      | Allow  |
| [LAN]> [WAN]  |                               |                               |                          |        |
|               | Any                           | Any                           | Any                      | Allow  |
| [LAN]> [DMZ]  |                               |                               |                          |        |
|               | Any                           | Any                           | Any                      | Allow  |
| [LAN]> [VPN]  |                               |                               |                          |        |
|               | WAN Remote<br>Access Network  | Any                           | Any                      | Allow  |
|               | WLAN Remote<br>Access Network | Any                           | Any                      | Allow  |
| [LAN]> [BE]   |                               |                               |                          |        |
|               | Any                           | Any                           | Any                      | Allow  |
| [LAN]> [CNSL] |                               |                               |                          |        |
|               | Any                           | Any                           | Any                      | Allow  |
| [VPN]> [LAN]  |                               |                               |                          |        |
|               | Any                           | All X0 Management IP          | SSH<br>Management        | Allow  |
|               | Any                           | All X0 Management IP          | HTTPS<br>Management      | Allow  |
|               | Any                           | All X0 Management IP          | HTTP<br>Management       | Allow  |
|               | Any                           | All X4 Management IP          | SNMP                     | Allow  |
|               | Any                           | All X4 Management IP          | Ping                     | Allow  |
|               | Any                           | All X3 Management IP          | SNMP                     | Allow  |
|               | Any                           | All X3 Management IP          | Ping                     | Allow  |
|               | Any                           | All X0 Management IP          | SNMP                     | Allow  |
|               | Any                           | All X0 Management IP          | Ping                     | Allow  |
|               | Any                           | WAN                           | Remote Access<br>Network | Any    |
|               | Any                           | WLAN                          | Remote Access<br>Network | Any    |
| [VPN]> [WAN]  |                               |                               |                          |        |
|               | Any                           | WAN Remote Access Network     | Any                      | Allow  |
|               | Any                           | WLAN Remote Access<br>Network | Any                      | Allow  |
| [VPN]> [DMZ]  |                               |                               |                          |        |
|               | Any                           | All X2 Management IP          | SNMP                     | Allow  |

|                 | Source                        | Destination                   | Service             | Action |
|-----------------|-------------------------------|-------------------------------|---------------------|--------|
|                 | Any                           | All X2 Management IP          | Ping                | Allow  |
|                 | Any                           | WAN Remote Access Network     | Any                 | Allow  |
|                 | Any                           | WLAN Remote Access<br>Network | Any                 | Allow  |
| [VPN]> [VPN]    |                               |                               |                     |        |
|                 | Any                           | WAN Remote Access Network     | Any                 | Allow  |
|                 | WAN Remote<br>Access Network  | Any                           | Any                 | Allow  |
|                 | Any                           | WLAN Remote Access<br>Network | Any                 | Allow  |
|                 | WLAN Remote<br>Access Network | Any                           | Any                 | Allow  |
| [VPN]> [BE]     |                               |                               |                     |        |
|                 | Any                           | WLAN Remote Access<br>Network | Any                 | Allow  |
|                 | Any                           | WAN Remote Access Network     | Any                 | Allow  |
| [VPN]> [CNSL]   |                               |                               |                     |        |
|                 | Any                           | All X4 Management IP          | SSH<br>Management   | Allow  |
|                 | Any                           | All X4 Management IP          | HTTPS<br>Management | Allow  |
|                 | Any                           | All X4 Management IP          | HTTP<br>Management  | Allow  |
|                 | VPN DHCP<br>Clients           | WAN RemoteAccess Network      | Any                 | Allow  |
|                 | Any                           | WLAN RemoteAccess Network     | Any                 | Allow  |
|                 | Any                           | WAN RemoteAccess Network      | Any                 | Allow  |
| [WAN]> [LAN]    |                               |                               |                     |        |
|                 | Any                           | Any                           | Any                 | Deny   |
| [WAN]> [WAN]    |                               |                               |                     |        |
|                 | WAN Interface<br>IP           | Any                           | IKE                 | Allow  |
|                 | Any                           | WAN Interface IP              | IKE                 | Allow  |
| [WAN]> [DMZ]    |                               |                               |                     |        |
|                 | Anonymizer-1                  | WAN Interface IP              | HTTP                | Allow  |
|                 | Anonymizer-2                  | WAN Interface IP              | HTTP                | Allow  |
|                 | Anonymizer-3                  | WAN Interface IP              | HTTP                | Allow  |
|                 | Any                           | Any                           | Any                 | Deny   |
| [WAN]> [BE]     |                               |                               |                     |        |
|                 | Any                           | Any                           | Any                 | Deny   |
| [WAN] -> [CNSL] |                               |                               |                     |        |

| Source | Destination | Service | Action |
|--------|-------------|---------|--------|
| Any    | Any         | Any     | Deny   |

### 4.3 How to configure Remote Access with SonicWall

On the remote laptop copy the SonicWall Global VPN client, launch the GVCSetup64\_4.7.3.0403\_EN file and follow the setup:

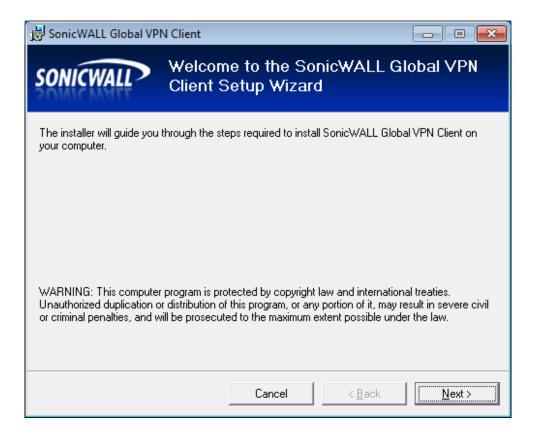

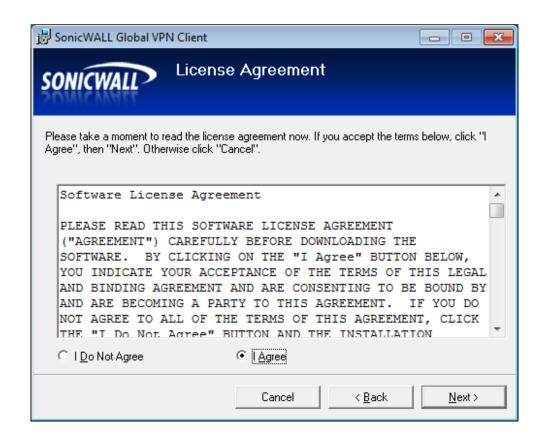

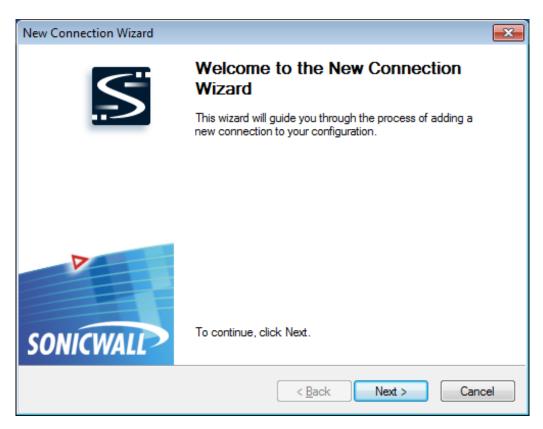

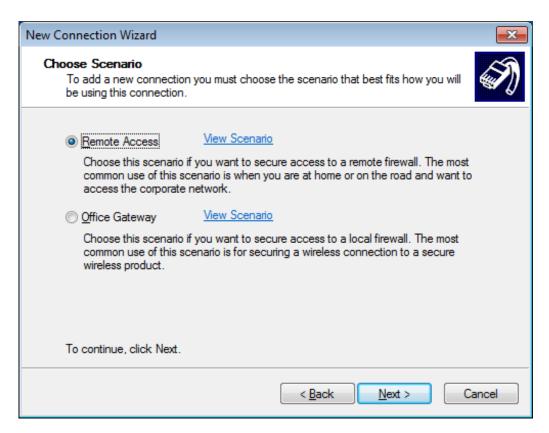

Under Ip address or Domain name put the public ip address of the firewall (Ip address of X1 interface, in case of public ip address is configured on the firewall, or the ip address of internet router)

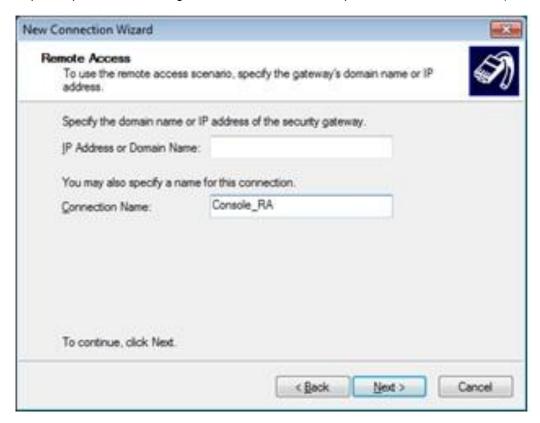

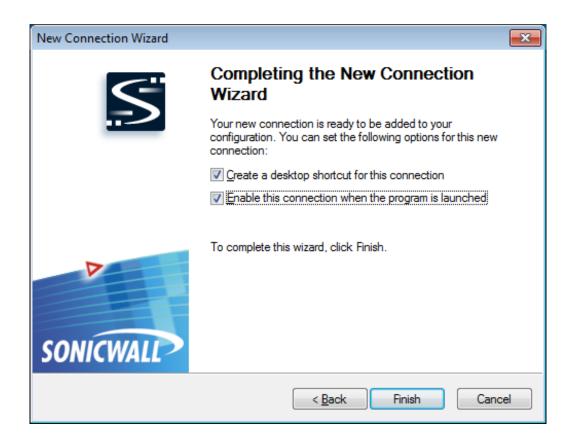

#### 4.4 How to create remote access users with SonicWall

- 1. Connect to the firewall console (https://192.168.1.1)
- 2. Click Users → Local users → Add User

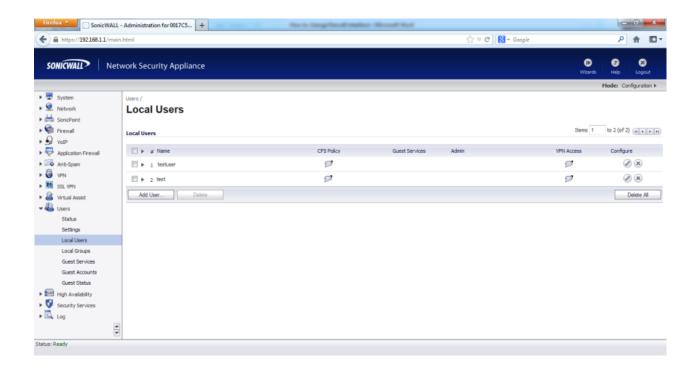

3. Write a new username, a new password and a confirm of new password under Settings :

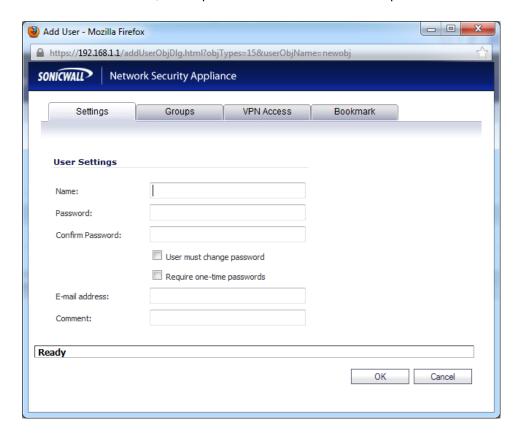

4. Under Groups select the group for the new user. You could use the default groups. The member of the group "Trusted Users" can use the remote access VPN.

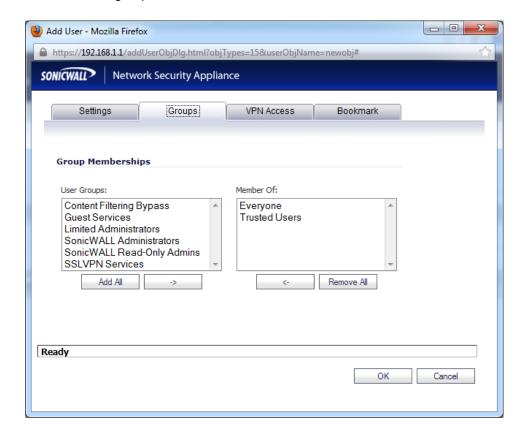